> *REM -- Following commands were produced by the REGRESS dialog:*

> *REGRESS*

> *MODEL X = CONSTANT+Y*

```
> SAVE 'C:\Users\FernandaT\SYSTAT\SYSTAT_13\Data\sp1' / RESIDUALS
```
> *ESTIMATE / TOL = 1e-012 CONFI = 0.95*

# ▼OLS Regression

Dependent Variable  $\begin{array}{c|c} \mid & X \\ \hline \text{N} & \mid 10 \end{array}$ N<br>
Multiple R<br>  $\begin{array}{ccc} 10 \\ 0,363 \end{array}$ Multiple R  $\vert 0,363 \vert$ Squared Multiple R  $| 0,132$ Adjusted Squared Multiple R ¦ 0,024 Standard Error of Estimate ¦ 0,527

#### **Regression Coefficients B = (X'X)-1X'Y**

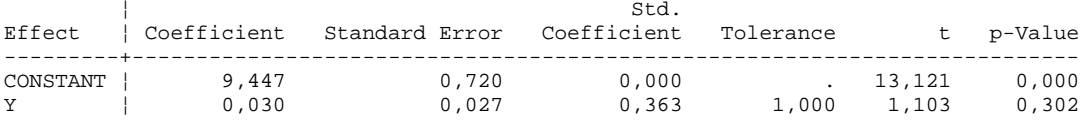

#### **Analysis of Variance**

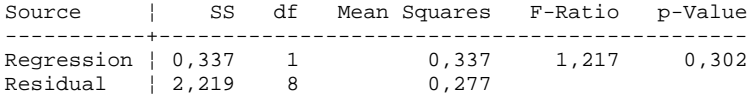

\*\*\* WARNING \*\*\* :

Case 1 has large Leverage (Leverage : 0,757) Case 6 is an Outlier (Studentized Residual : -3,737)

Durbin-Watson D-Statistic ¦ 1,403 First Order Autocorrelation ¦ 0,243

#### **Information Criteria**

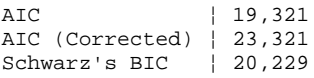

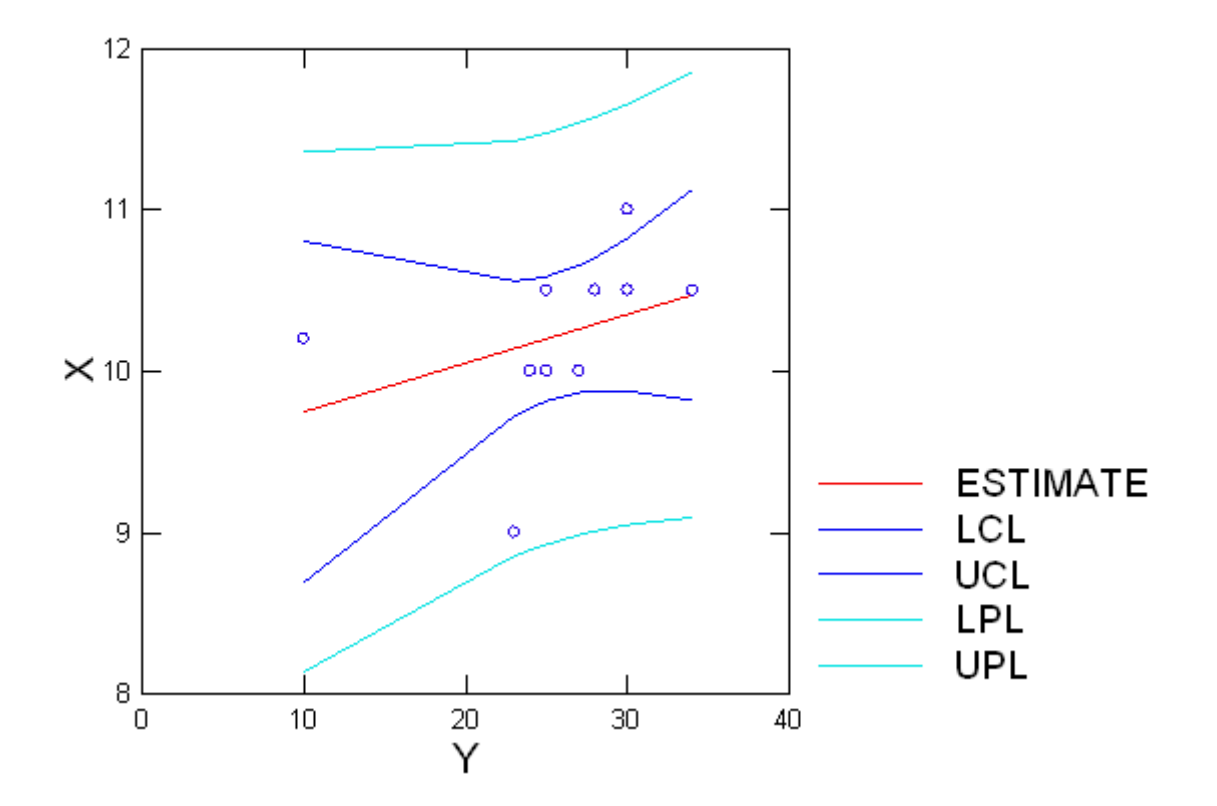

Plot of Residuals vs. Predicted Values

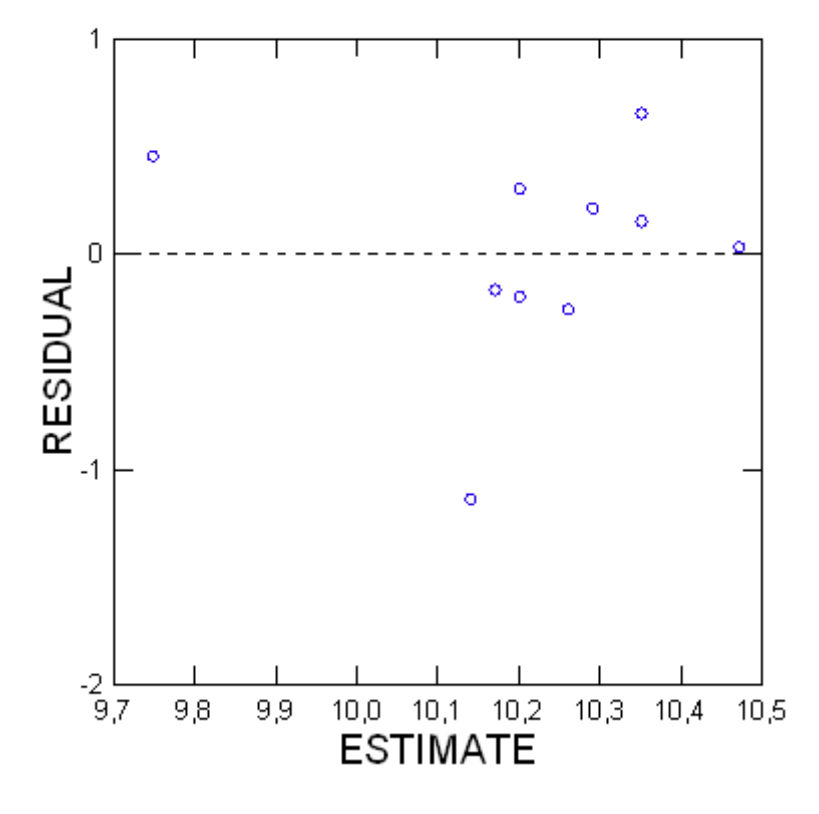

> *REM -- End of commands from the REGRESS dialog*

# ▼File: Untitled1.syz

\*\*\* WARNING \*\*\* : Maximum string width exceeded for one or more values. Such values have been truncated to 24 characters. To avoid truncation, please increase the maximum string data width appropriately in the Data tab of the Edit: Options dialog box.

IMPORT successfully completed. Processed 15 variables and 86 cases.

### ▼File: Untitled2.syz

IMPORT successfully completed. Processed 2 variables and 10 cases.

> *REM -- Following commands were produced by the REGRESS dialog:*

- > *REGRESS*
- > *MODEL X = CONSTANT+Y*
- > *SAVE 'C:\Users\FernandaT\SYSTAT\SYSTAT\_13\Data\sp1' / RESIDUALS*
- > *ESTIMATE / TOL = 1e-012 CONFI = 0.95*

### ▼OLS Regression

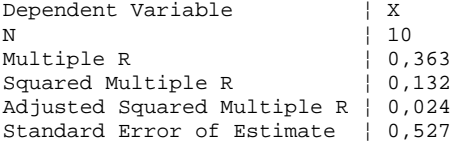

#### **Regression Coefficients B = (X'X)-1X'Y**

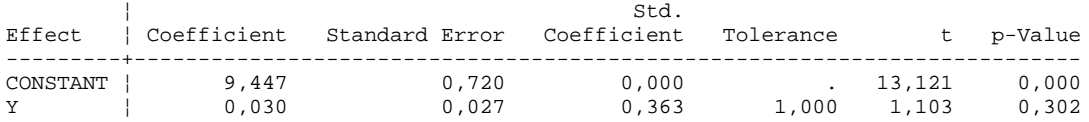

#### **Analysis of Variance**

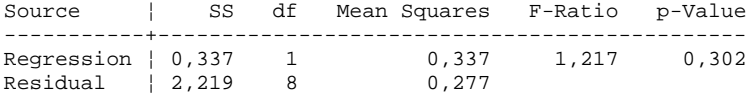

\*\*\* WARNING \*\*\* :

Case 1 has large Leverage (Leverage : 0,757) Case 6 is an Outlier (Studentized Residual : -3,737)

Durbin-Watson D-Statistic ¦ 1,403 First Order Autocorrelation ¦ 0,243

#### **Information Criteria**

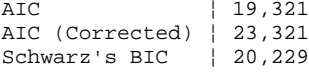

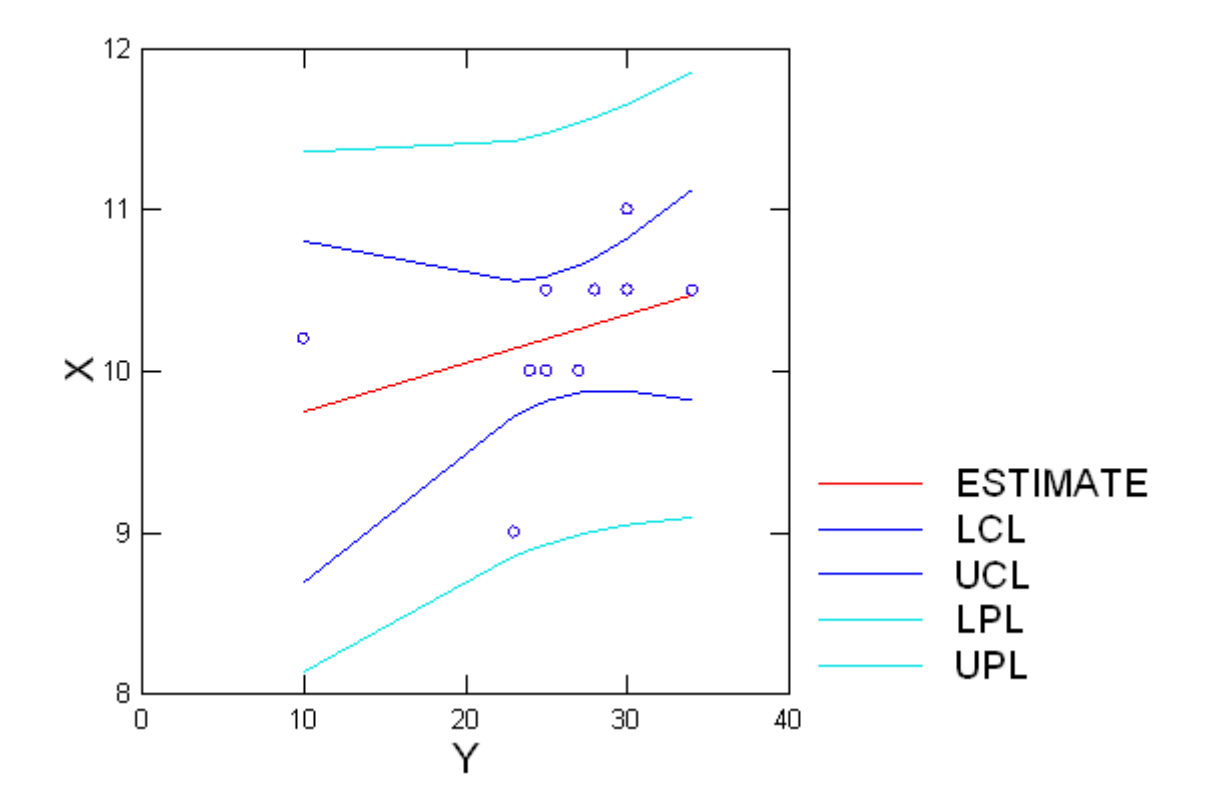

Plot of Residuals vs. Predicted Values

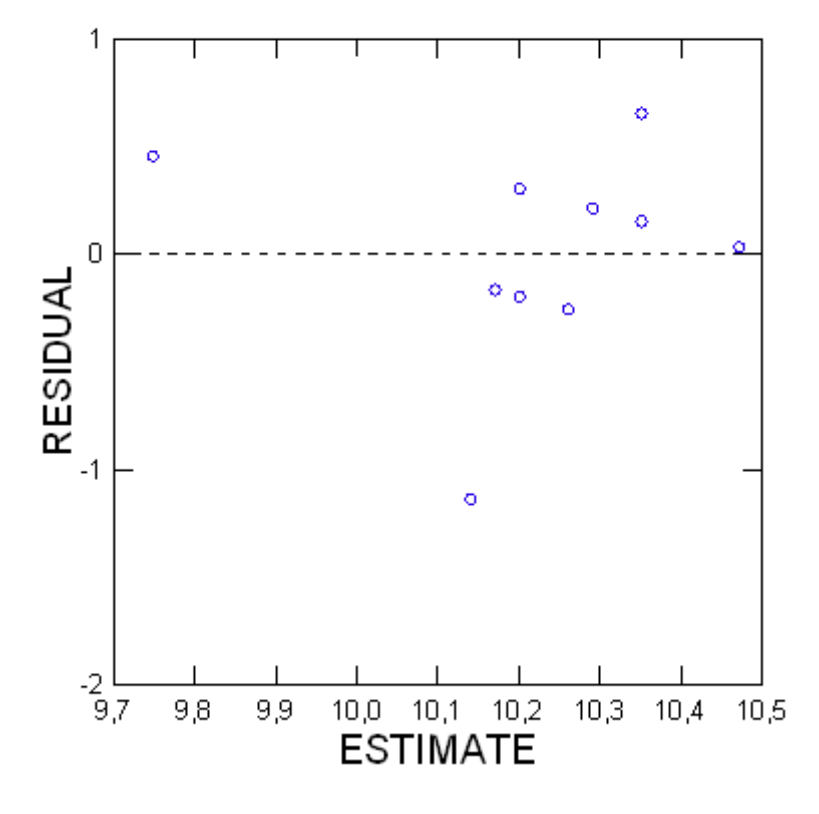

> *REM -- End of commands from the REGRESS dialog*

# ▼File: Untitled6.syz

IMPORT successfully completed. Processed 2 variables and 10 cases.

> *REM -- Following commands were produced by the REGRESS dialog:*

> *REGRESS*

> *MODEL X = CONSTANT+Y*

> *SAVE 'C:\Users\FernandaT\SYSTAT\SYSTAT\_13\Data\sp2' / RESIDUALS*

> *ESTIMATE / TOL = 1e-012 CONFI = 0.95*

## ▼OLS Regression

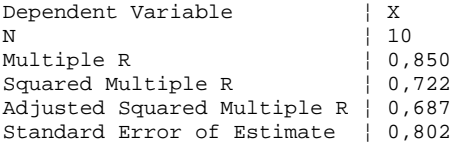

### **Regression Coefficients B = (X'X)-1X'Y**

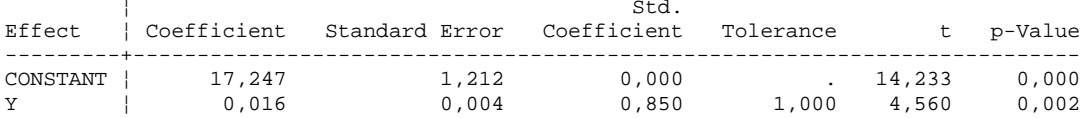

#### **Analysis of Variance**

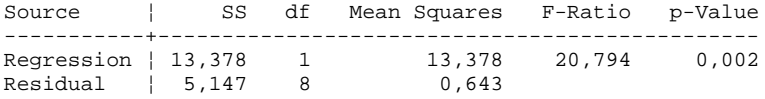

#### \*\*\* WARNING \*\*\* :

Case 10 is an Outlier (Studentized Residual : 3,740)

Durbin-Watson D-Statistic ¦ 1,272 First Order Autocorrelation ¦ 0,040

#### **Information Criteria**

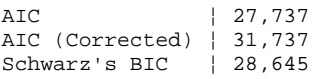

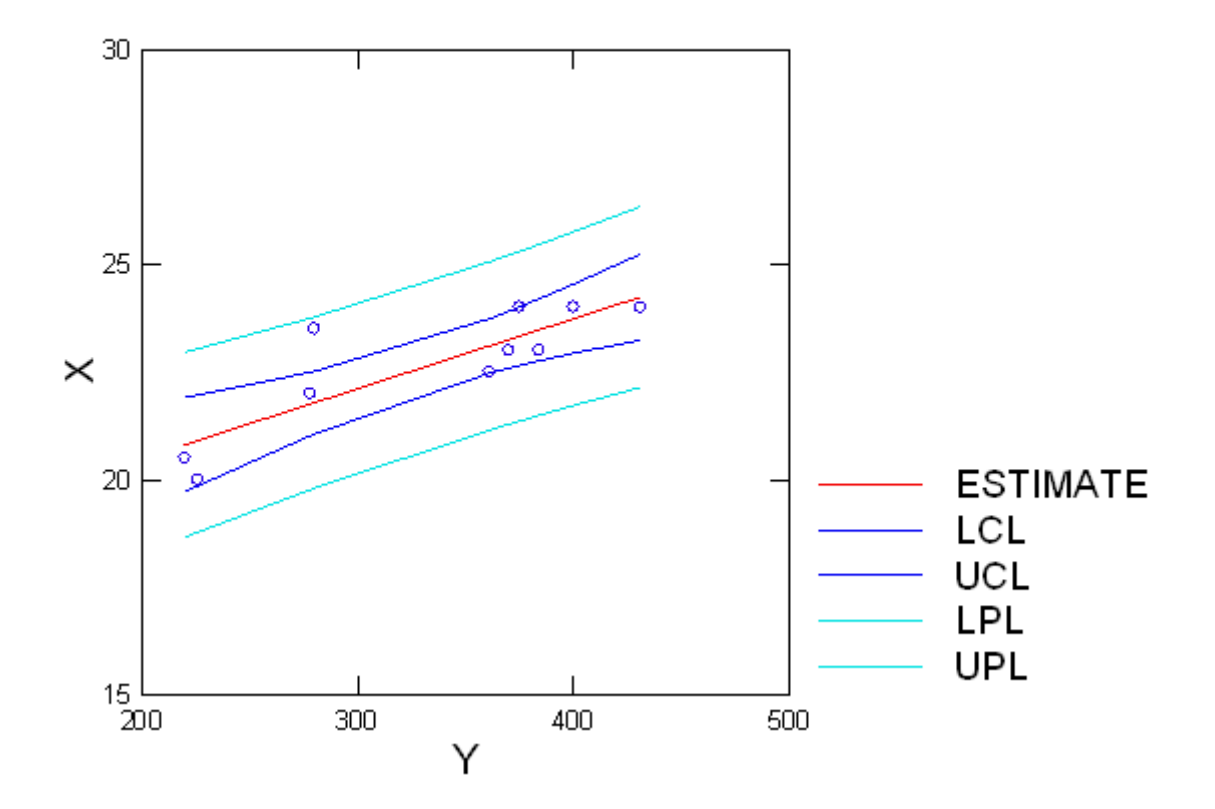

Plot of Residuals vs. Predicted Values

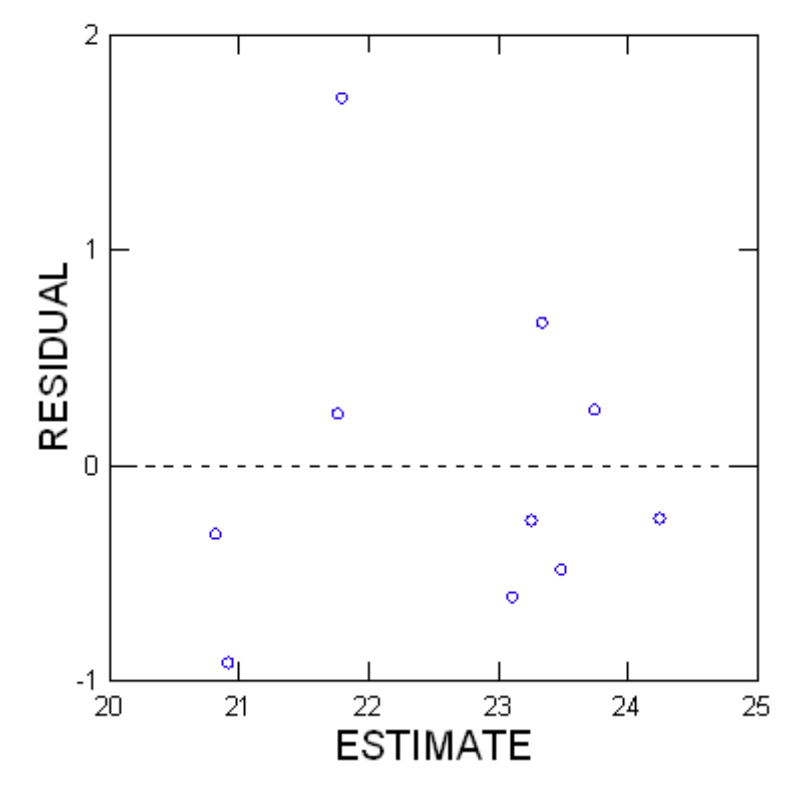

> *REM -- End of commands from the REGRESS dialog*

# ▼File: Untitled1.syz

\*\*\* WARNING \*\*\* : Maximum string width exceeded for one or more values. Such values have been truncated to 24 characters. To avoid truncation, please increase the maximum string data width appropriately in the Data tab of the Edit: Options dialog box.

IMPORT successfully completed. Processed 15 variables and 86 cases.

### ▼File: Untitled2.syz

IMPORT successfully completed. Processed 2 variables and 10 cases.

> *REM -- Following commands were produced by the REGRESS dialog:*

- > *REGRESS*
- > *MODEL X = CONSTANT+Y*
- > *SAVE 'C:\Users\FernandaT\SYSTAT\SYSTAT\_13\Data\sp1' / RESIDUALS*
- > *ESTIMATE / TOL = 1e-012 CONFI = 0.95*

### ▼OLS Regression

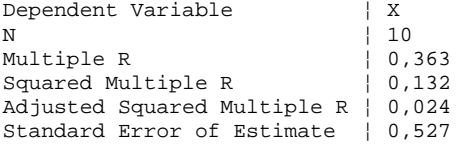

#### **Regression Coefficients B = (X'X)-1X'Y**

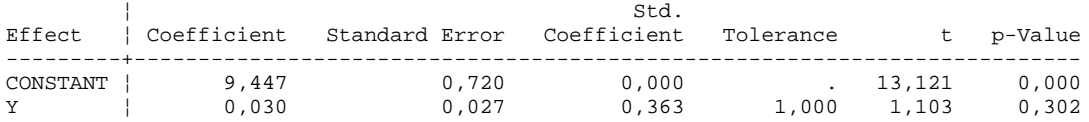

#### **Analysis of Variance**

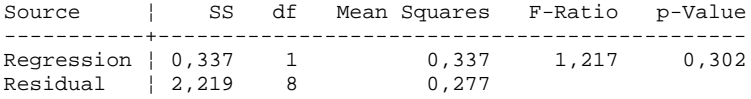

\*\*\* WARNING \*\*\* :

Case 1 has large Leverage (Leverage : 0,757) Case 6 is an Outlier (Studentized Residual : -3,737)

Durbin-Watson D-Statistic ¦ 1,403 First Order Autocorrelation ¦ 0,243

#### **Information Criteria**

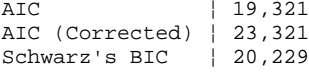

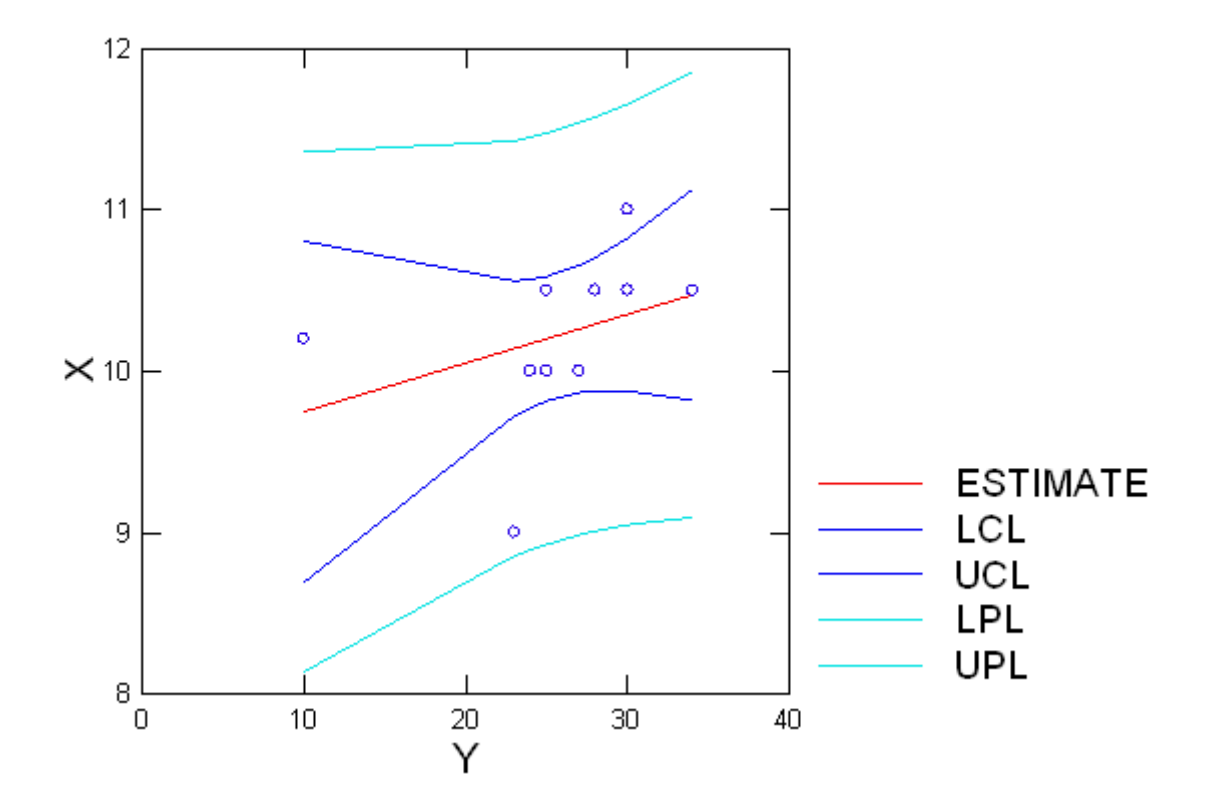

Plot of Residuals vs. Predicted Values

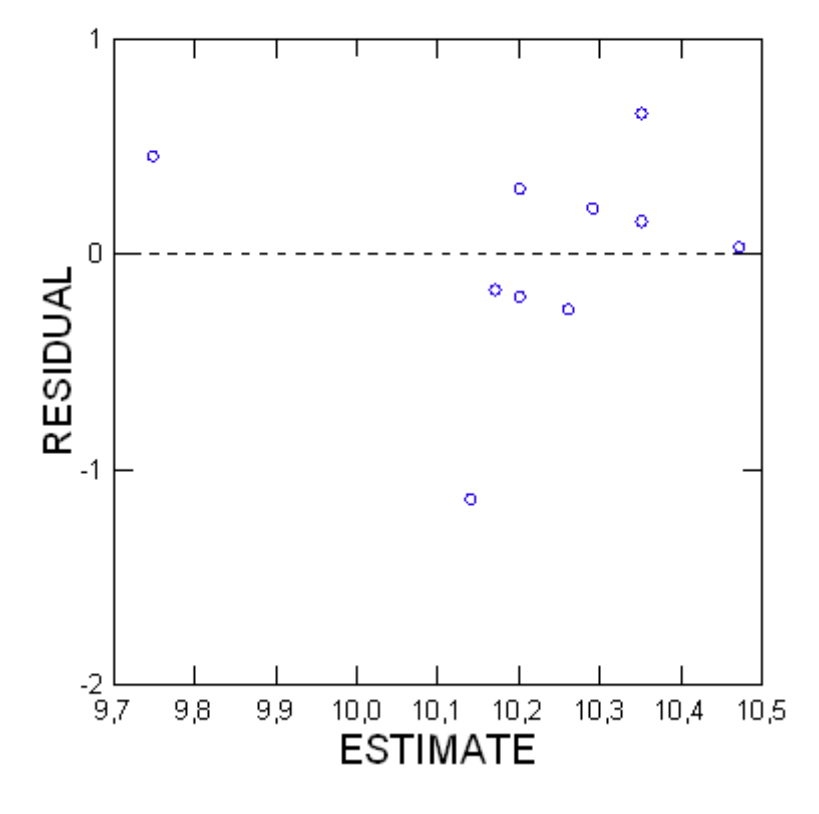

> *REM -- End of commands from the REGRESS dialog*

# ▼File: Untitled6.syz

IMPORT successfully completed. Processed 2 variables and 10 cases.

> *REM -- Following commands were produced by the REGRESS dialog:*

> *REGRESS*

> *MODEL X = CONSTANT+Y*

> *SAVE 'C:\Users\FernandaT\SYSTAT\SYSTAT\_13\Data\sp2' / RESIDUALS*

> *ESTIMATE / TOL = 1e-012 CONFI = 0.95*

### ▼OLS Regression

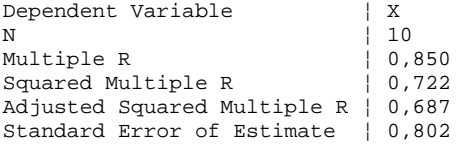

### **Regression Coefficients B = (X'X)-1X'Y**

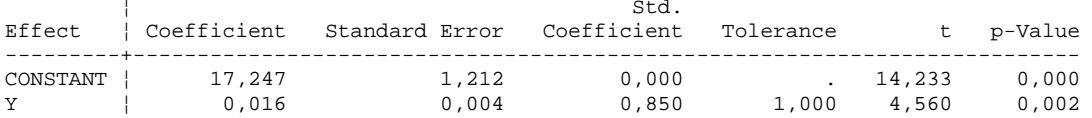

#### **Analysis of Variance**

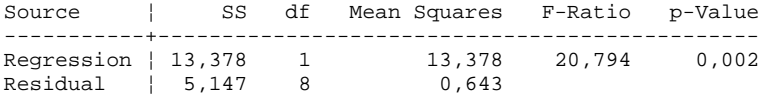

#### \*\*\* WARNING \*\*\* :

Case 10 is an Outlier (Studentized Residual : 3,740)

Durbin-Watson D-Statistic ¦ 1,272 First Order Autocorrelation ¦ 0,040

#### **Information Criteria**

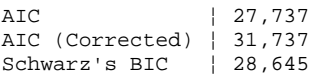

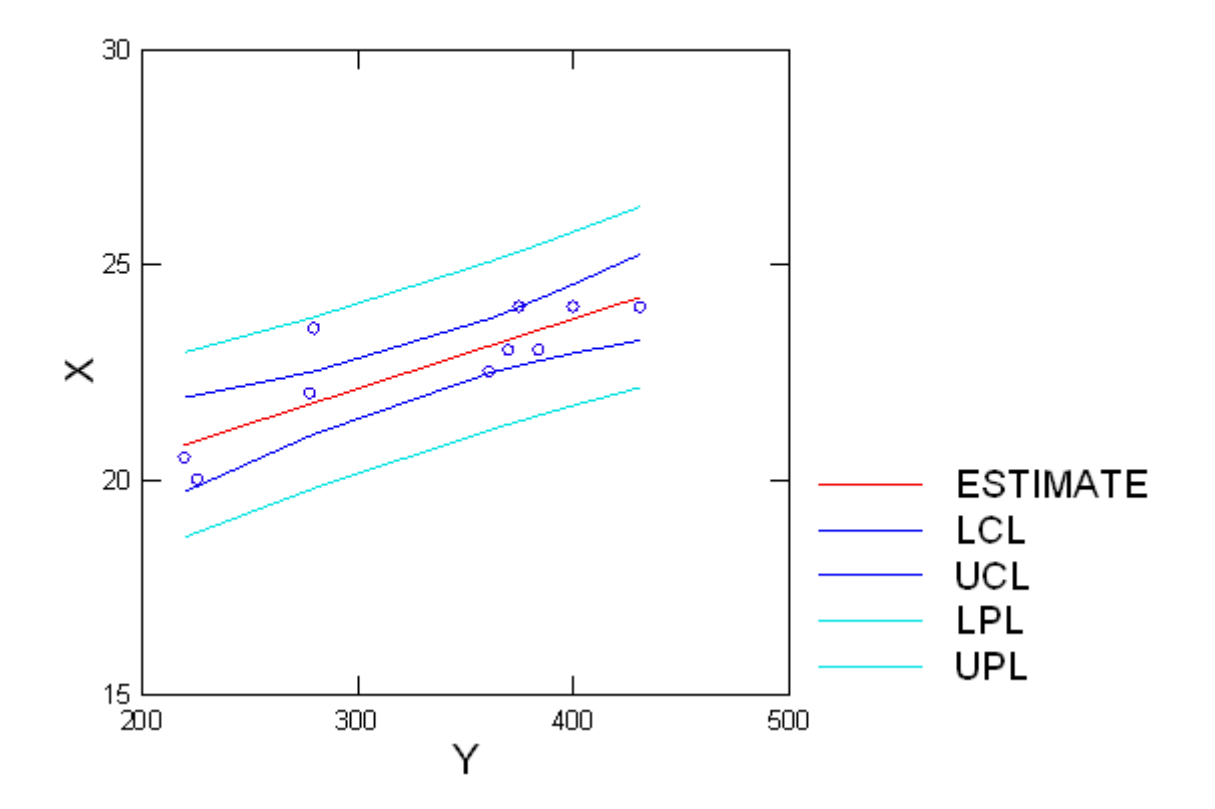

Plot of Residuals vs. Predicted Values

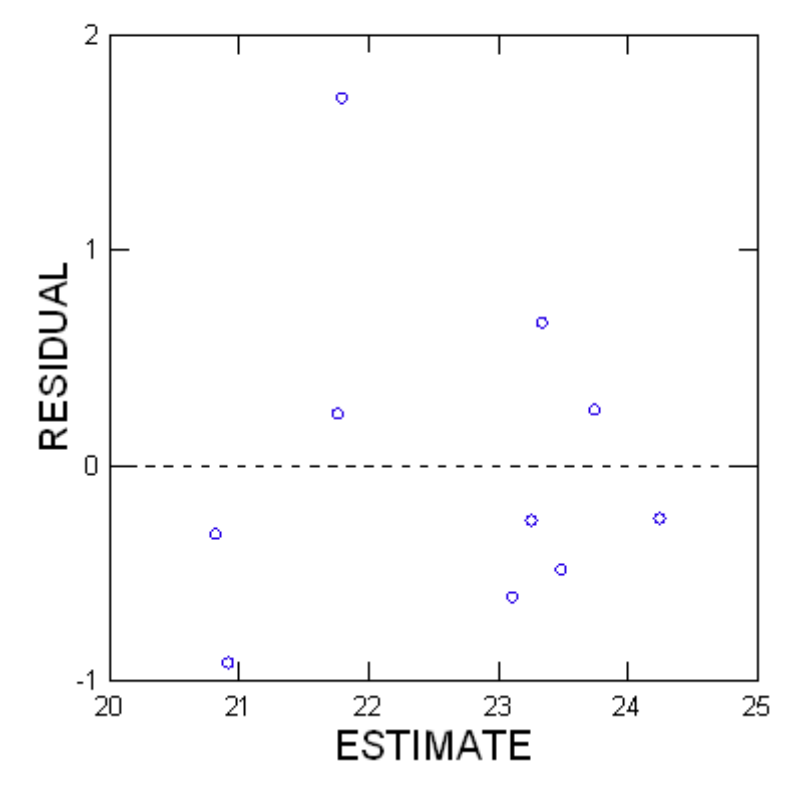

> *REM -- End of commands from the REGRESS dialog*

# ▼File: Untitled10.syz

IMPORT successfully completed. Processed 2 variables and 10 cases.

> *REM -- Following commands were produced by the REGRESS dialog:*

> *REGRESS*

> *MODEL X = CONSTANT+Y*

> *SAVE 'C:\Users\FernandaT\SYSTAT\SYSTAT\_13\Data\sp3' / RESIDUALS*

> *ESTIMATE / TOL = 1e-012 CONFI = 0.95*

## ▼OLS Regression

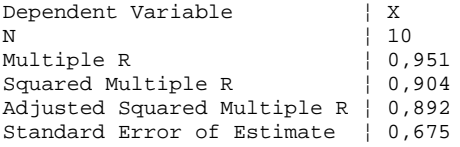

### **Regression Coefficients B = (X'X)-1X'Y**

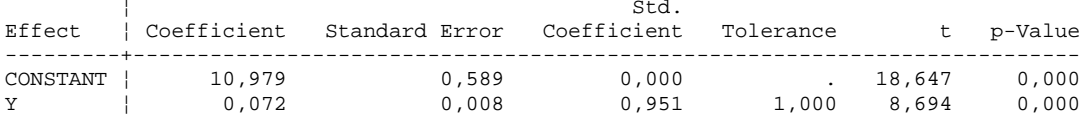

#### **Analysis of Variance**

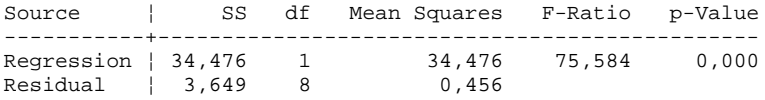

#### \*\*\* WARNING \*\*\* :

Case 8 is an Outlier (Studentized Residual : -2,747)

Durbin-Watson D-Statistic ¦ 1,729 First Order Autocorrelation ¦ 0,055

#### **Information Criteria**

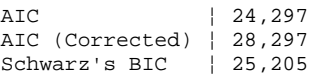

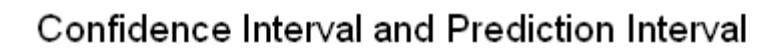

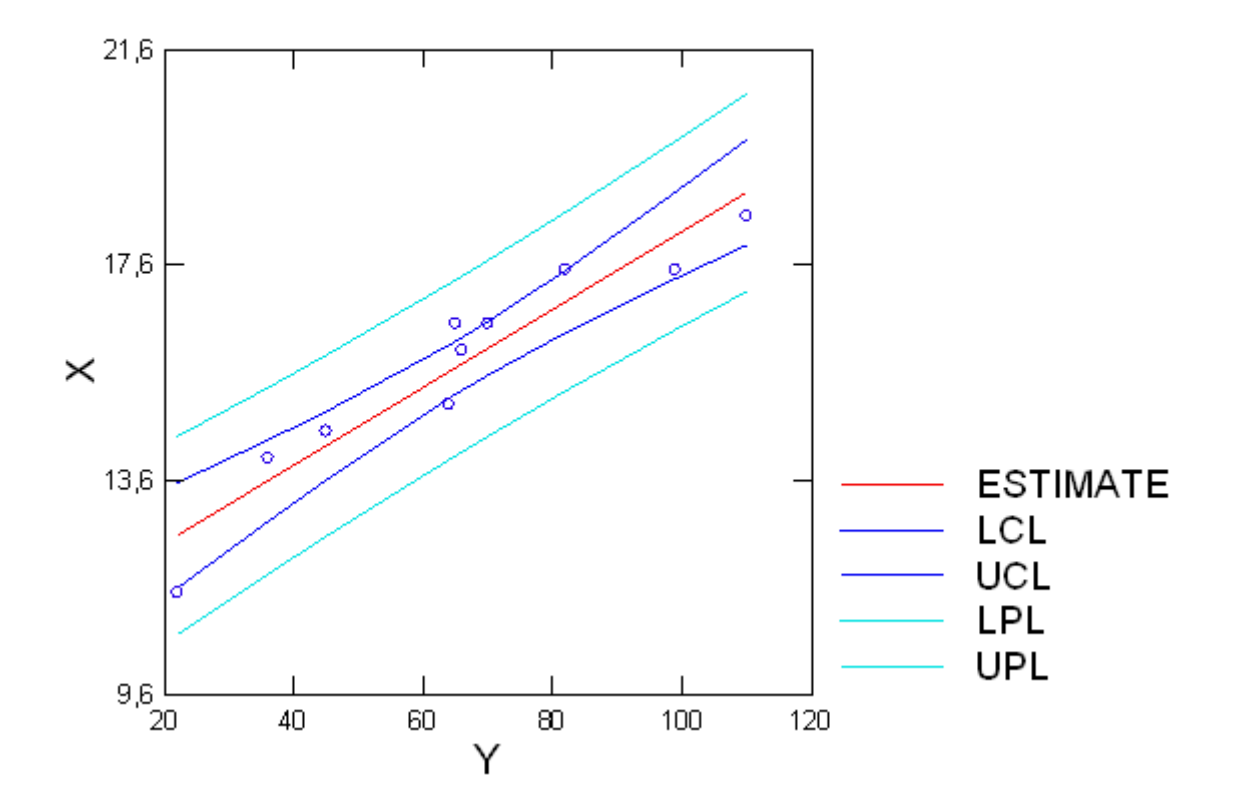

Plot of Residuals vs. Predicted Values

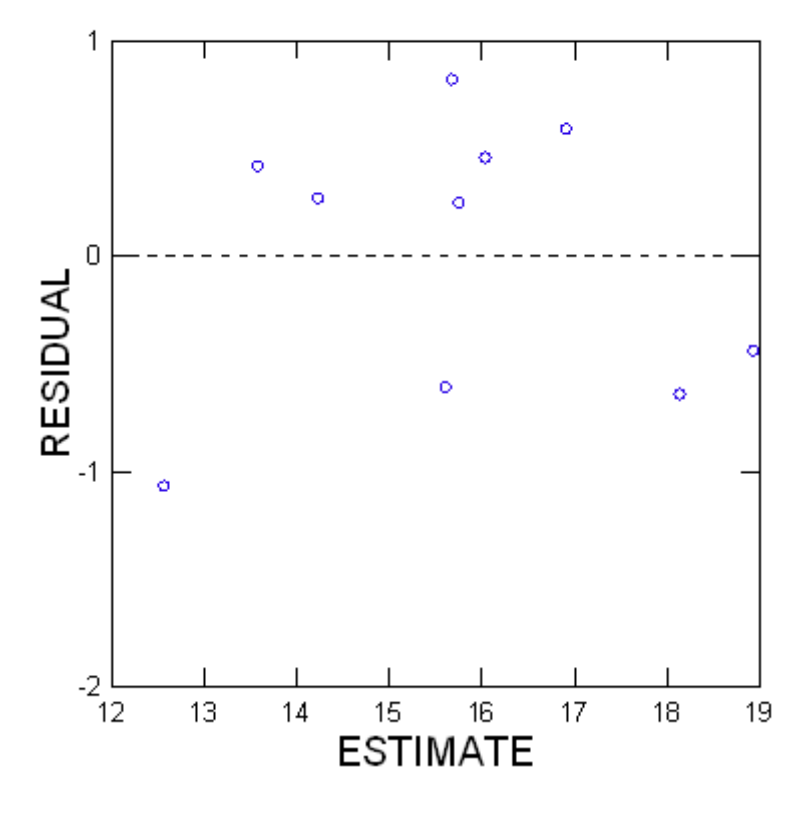

> *REM -- End of commands from the REGRESS dialog*

> *REM -- Following commands were produced by the REGRESS dialog:*

> *REGRESS*

> *MODEL X = CONSTANT+Y*

```
> SAVE 'C:\Users\FernandaT\SYSTAT\SYSTAT_13\Data\sp4' / RESIDUALS
```
> *ESTIMATE / TOL = 1e-012 CONFI = 0.95*

# ▼OLS Regression

Dependent Variable | X<br>N | 10 N ¦ 10 Multiple R  $\vert 0,960 \vert$ Squared Multiple R ¦ 0,922 Adjusted Squared Multiple R ¦ 0,912 Standard Error of Estimate ¦ 0,720

#### **Regression Coefficients B = (X'X)-1X'Y**

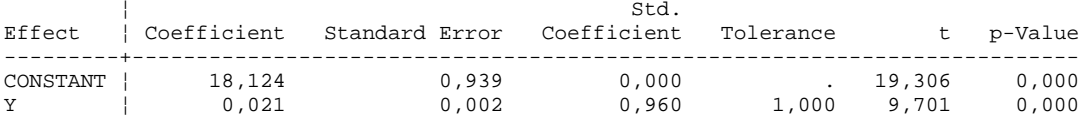

#### **Analysis of Variance**

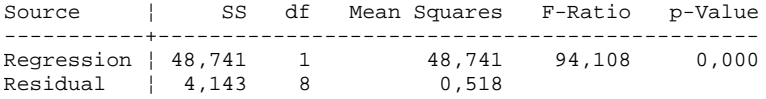

Durbin-Watson D-Statistic ¦ 1,416 First Order Autocorrelation ¦ 0,286

#### **Information Criteria**

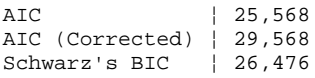

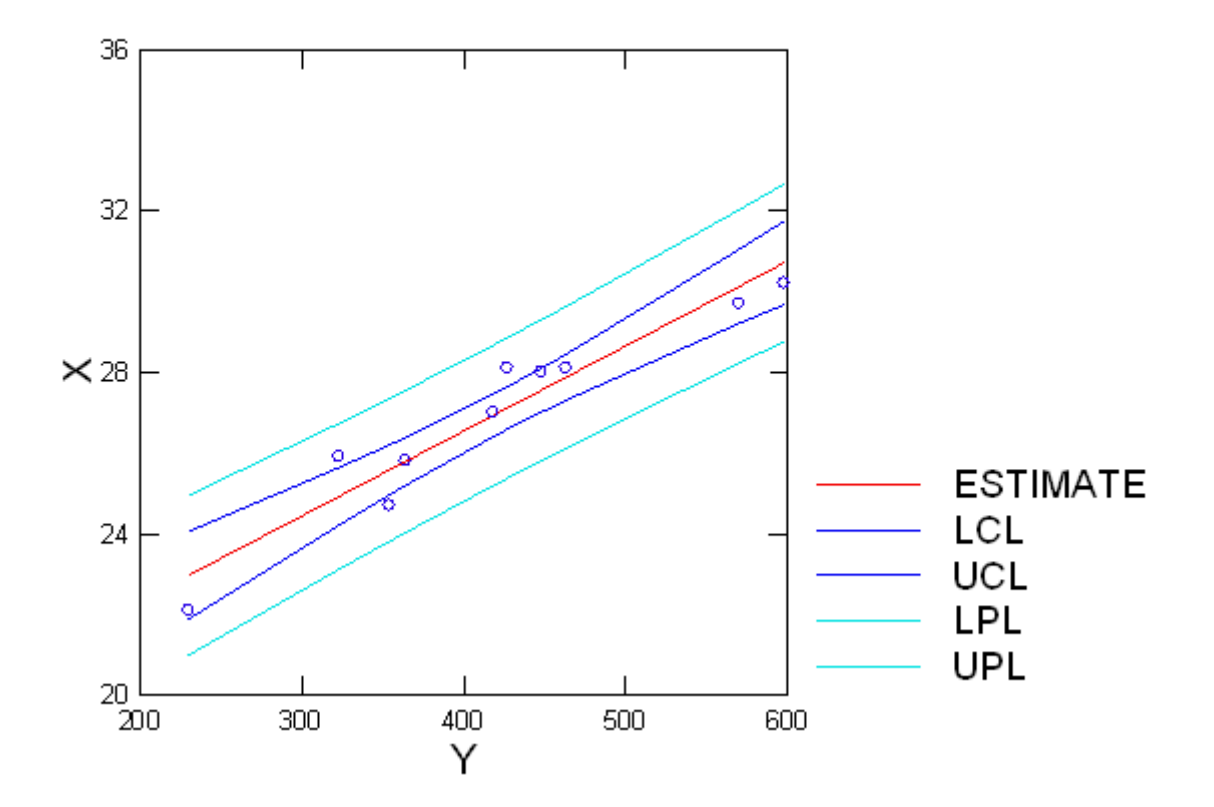

Plot of Residuals vs. Predicted Values

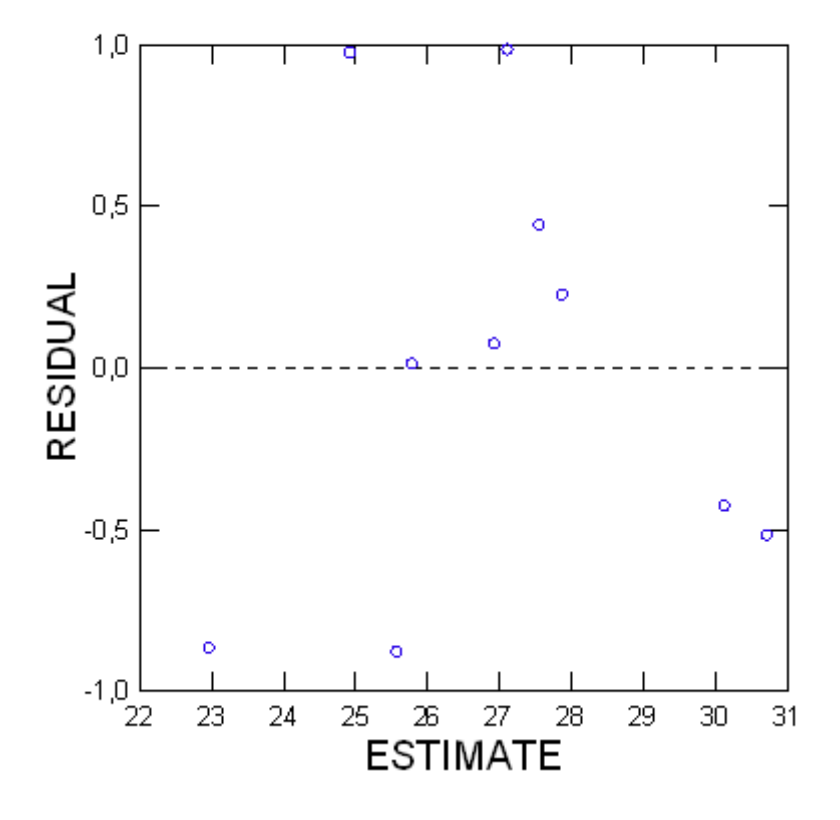

> *REM -- End of commands from the REGRESS dialog*

> *REM -- Following commands were produced by the REGRESS dialog:*

> *REGRESS*

> *MODEL X = CONSTANT+Y*

```
> SAVE 'C:\Users\FernandaT\SYSTAT\SYSTAT_13\Data\sp5' / RESIDUALS
```
> *ESTIMATE / TOL = 1e-012 CONFI = 0.95*

# ▼OLS Regression

Dependent Variable | X<br>N | 10 N ¦ 10 Multiple R  $\vert 0,958 \vert$ Squared Multiple R ¦ 0,918 Adjusted Squared Multiple R ¦ 0,907 Standard Error of Estimate ¦ 0,370

#### **Regression Coefficients B = (X'X)-1X'Y**

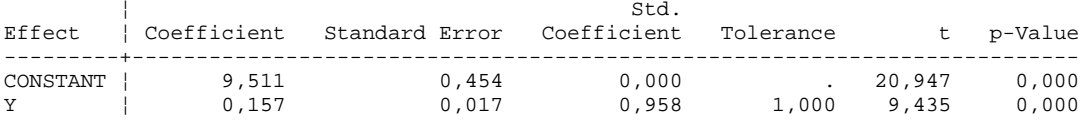

#### **Analysis of Variance**

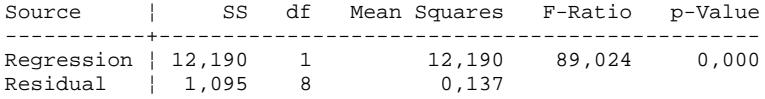

\*\*\* WARNING \*\*\* :

Case 8 is an Outlier (Studentized Residual : -3,026)

Durbin-Watson D-Statistic ¦ 1,468 First Order Autocorrelation ¦ 0,245

### **Information Criteria**

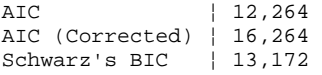

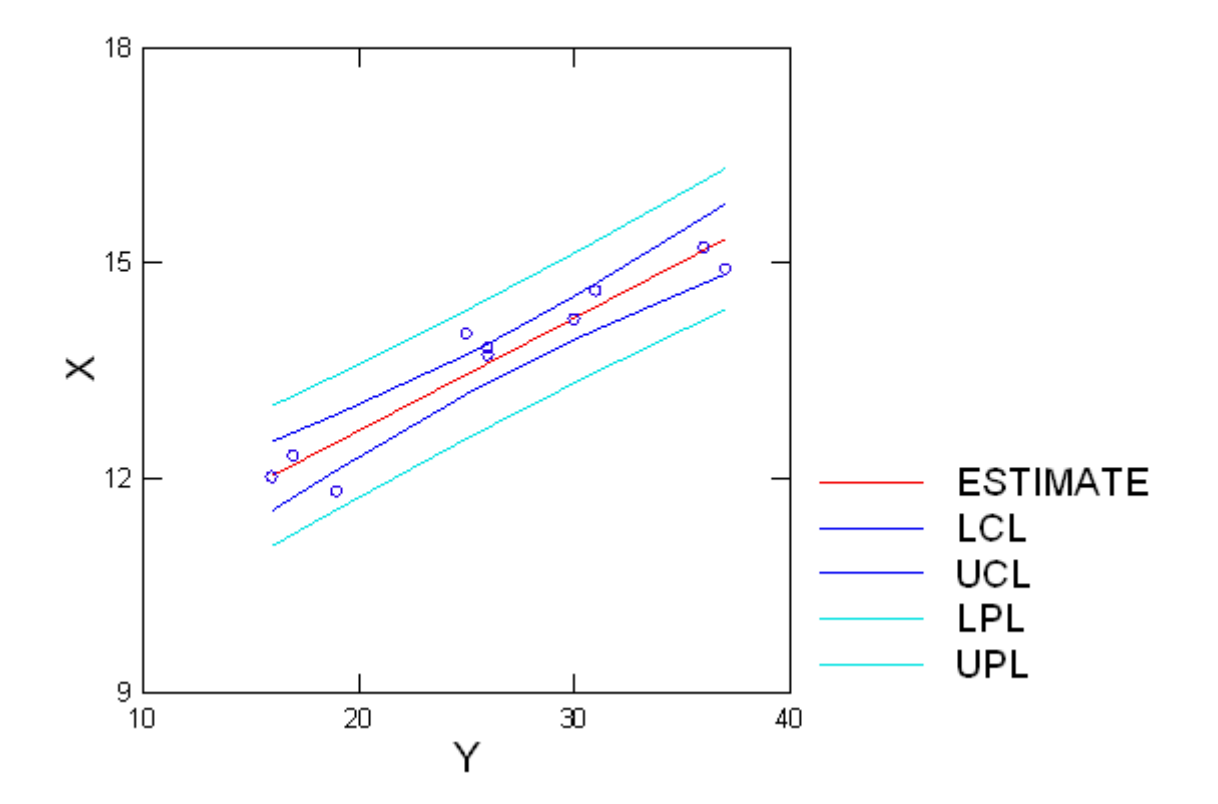

Plot of Residuals vs. Predicted Values

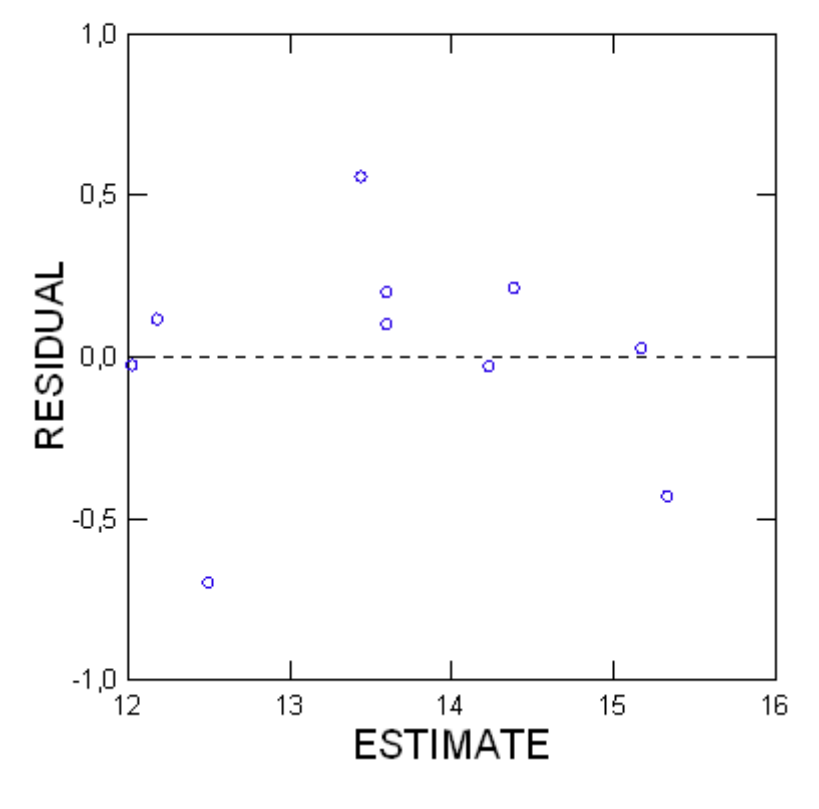

> *REM -- End of commands from the REGRESS dialog*

> *REM -- Following commands were produced by the REGRESS dialog:*

> *REGRESS*

> *MODEL X = CONSTANT+Y*

```
> SAVE 'C:\Users\FernandaT\SYSTAT\SYSTAT_13\Data\sp6' / RESIDUALS
```
> *ESTIMATE / TOL = 1e-012 CONFI = 0.95*

# ▼OLS Regression

Dependent Variable | X<br>N | 10 N ¦ 10 Multiple R  $\vert 0.774 \vert$ Squared Multiple R ¦ 0,599 Adjusted Squared Multiple R ¦ 0,549 Standard Error of Estimate ¦ 0,370

#### **Regression Coefficients B = (X'X)-1X'Y**

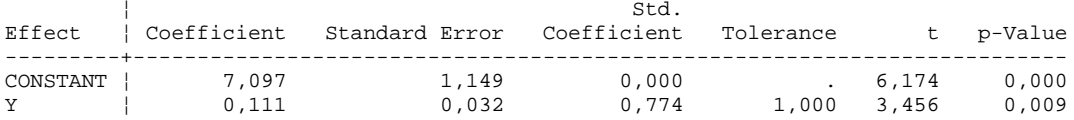

#### **Analysis of Variance**

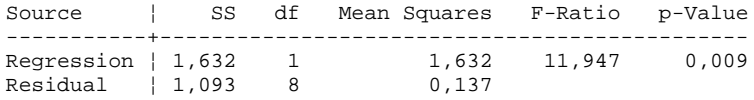

\*\*\* WARNING \*\*\* :

Case 5 is an Outlier (Studentized Residual : 4,497)

Durbin-Watson D-Statistic ¦ 1,795 First Order Autocorrelation ¦ 0,079

### **Information Criteria**

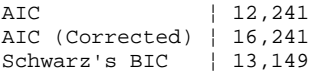

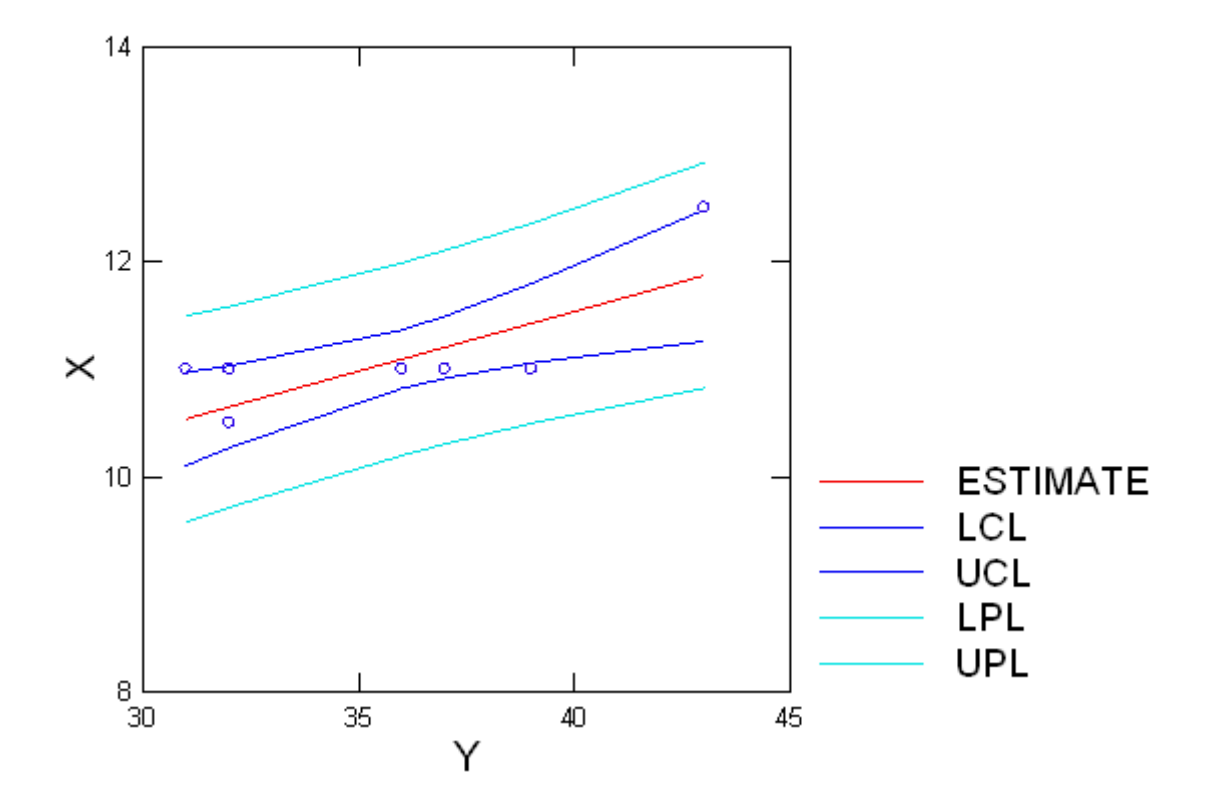

Plot of Residuals vs. Predicted Values

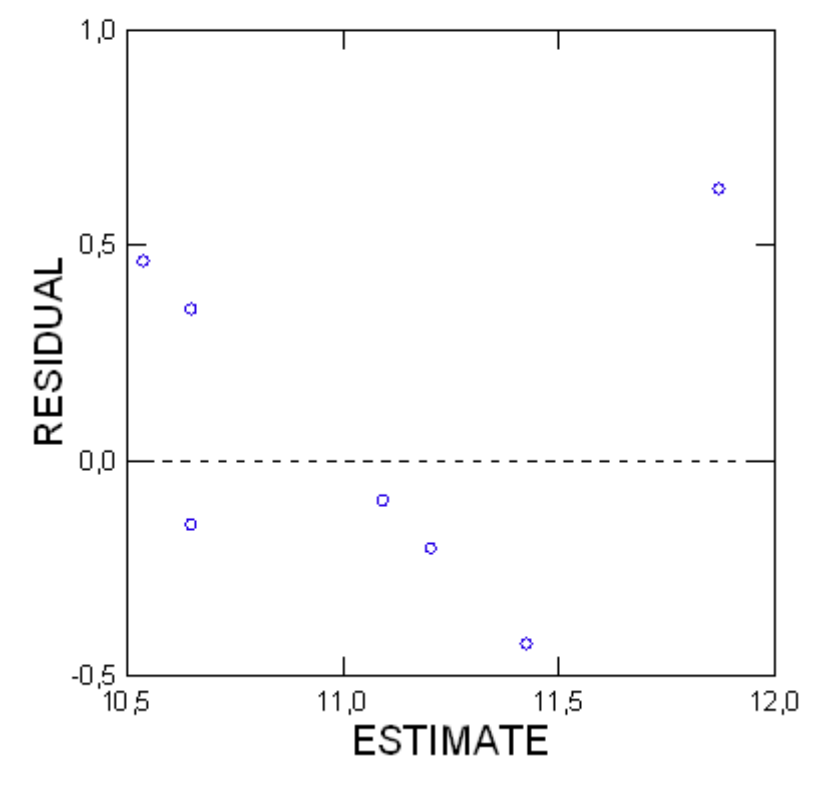

> *REM -- End of commands from the REGRESS dialog*

# ▼File: Untitled26.syz

IMPORT successfully completed. Processed 2 variables and 10 cases.

> *REM -- Following commands were produced by the REGRESS dialog:*

- > *REGRESS*
- > *MODEL X = CONSTANT+Y*
- > *SAVE 'C:\Users\FernandaT\SYSTAT\SYSTAT\_13\Data\sp7' / RESIDUALS*
- > *ESTIMATE / TOL = 1e-012 CONFI = 0.95*

# ▼OLS Regression

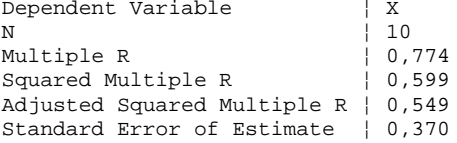

#### **Regression Coefficients B = (X'X)-1X'Y**

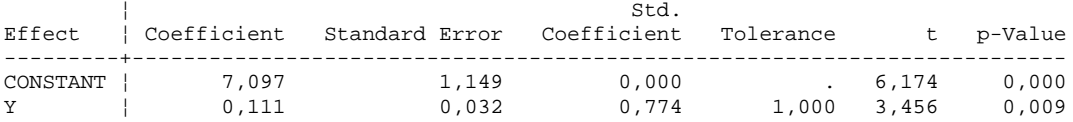

### **Analysis of Variance**

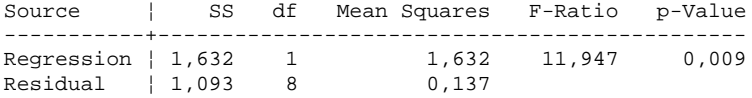

\*\*\* WARNING \*\*\* :

Case 5 is an Outlier (Studentized Residual : 4,497)

Durbin-Watson D-Statistic ¦ 1,795 First Order Autocorrelation ¦ 0,079

#### **Information Criteria**

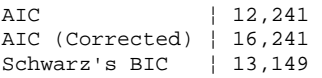

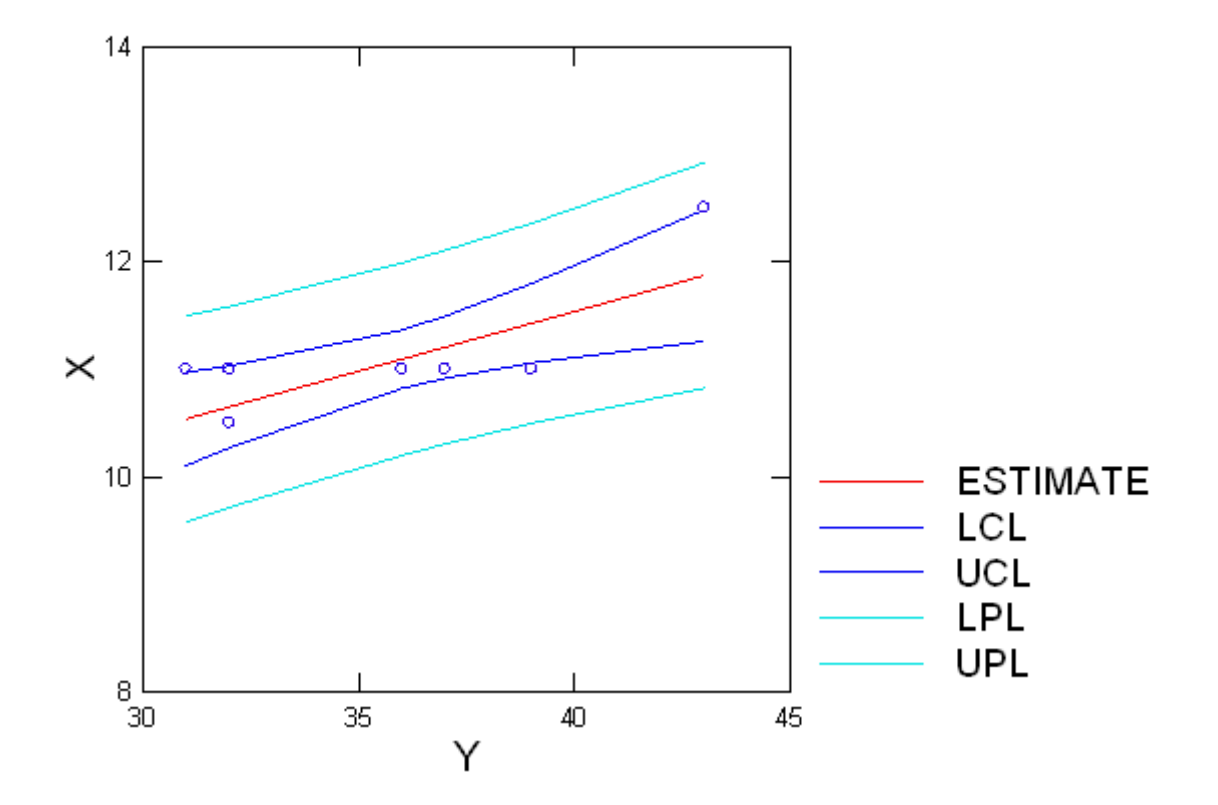

Plot of Residuals vs. Predicted Values

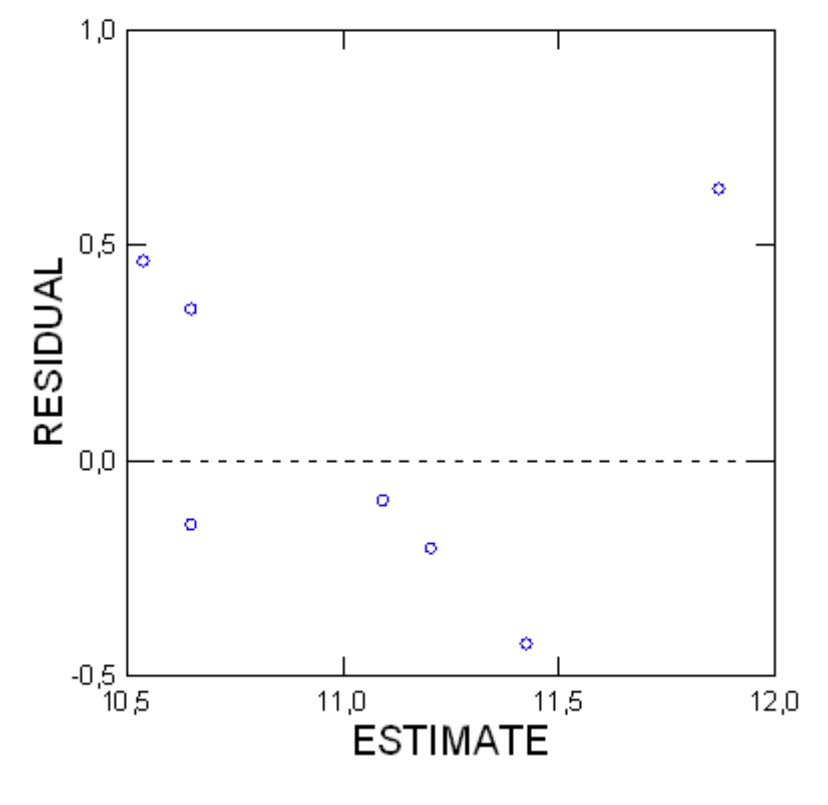

> *REM -- End of commands from the REGRESS dialog*

> *REM -- Following commands were produced by the REGRESS dialog:*

> *REGRESS*

> *MODEL X = CONSTANT+Y*

```
> SAVE 'C:\Users\FernandaT\SYSTAT\SYSTAT_13\Data\sp8' / RESIDUALS
```
> *ESTIMATE / TOL = 1e-012 CONFI = 0.95*

# ▼OLS Regression

Dependent Variable | X<br>N | 10 N ¦ 10 Multiple R  $\vert 0,929 \vert$ Squared Multiple R ¦ 0,862 Adjusted Squared Multiple R ¦ 0,845 Standard Error of Estimate ¦ 0,419

#### **Regression Coefficients B = (X'X)-1X'Y**

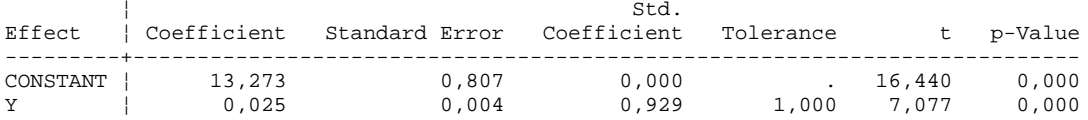

#### **Analysis of Variance**

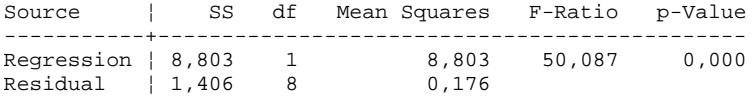

Durbin-Watson D-Statistic ¦ 2,332 First Order Autocorrelation ¦ -0,247

#### **Information Criteria**

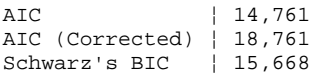

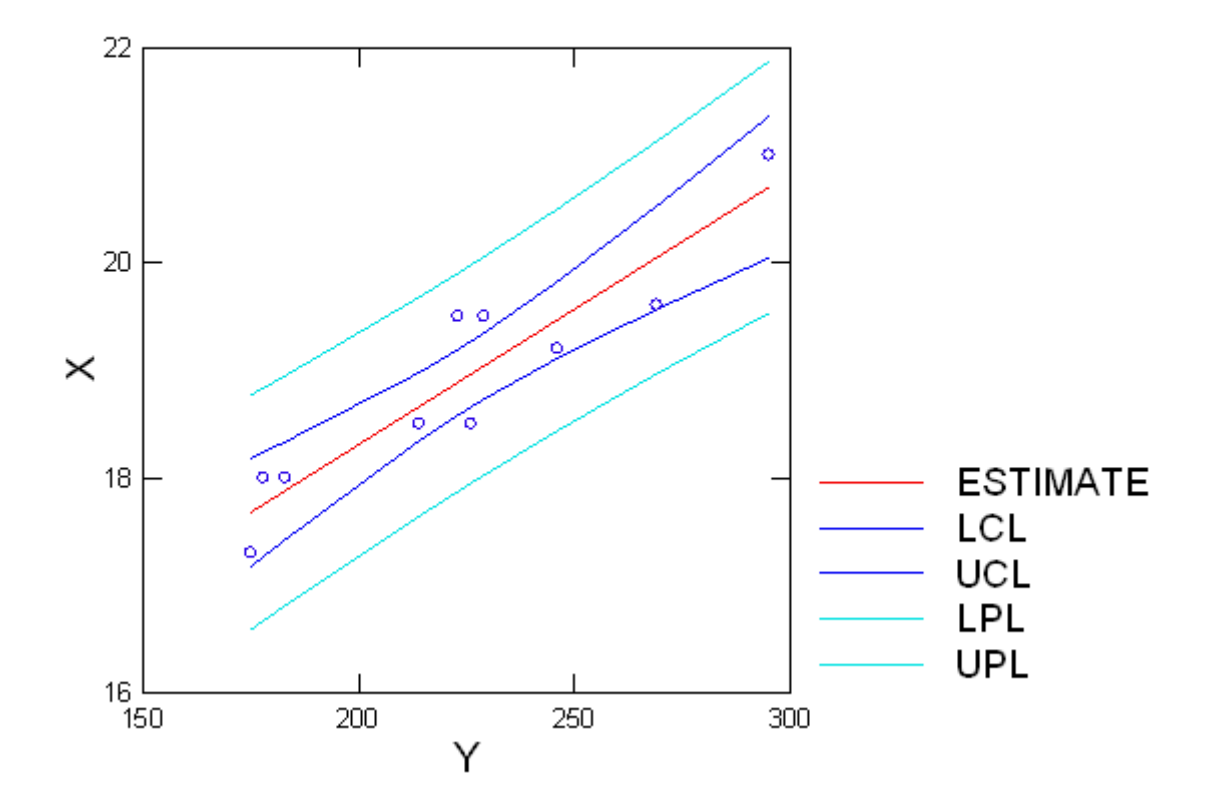

Plot of Residuals vs. Predicted Values

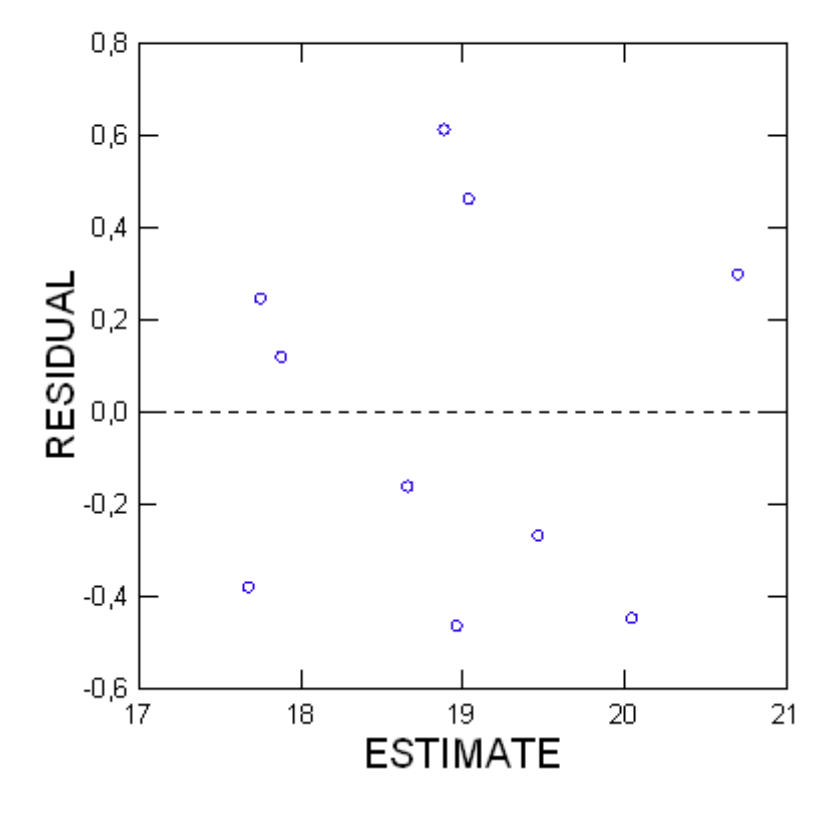

> *REM -- End of commands from the REGRESS dialog*

```
> REM -- Following commands were produced by the REGRESS dialog:
```
- > *REGRESS*
- > *MODEL X = CONSTANT+Y*

```
> SAVE 'C:\Users\FernandaT\SYSTAT\SYSTAT_13\Data\sp9' / RESIDUALS
```
> *ESTIMATE / TOL = 1e-012 CONFI = 0.95*

# ▼OLS Regression

```
Dependent Variable | X<br>N | 10
N ¦ 10 
Multiple R \vert 0,973 \vertSquared Multiple R | 0,946
Adjusted Squared Multiple R ¦ 0,940
Standard Error of Estimate ¦ 0,936
```
#### **Regression Coefficients B = (X'X)-1X'Y**

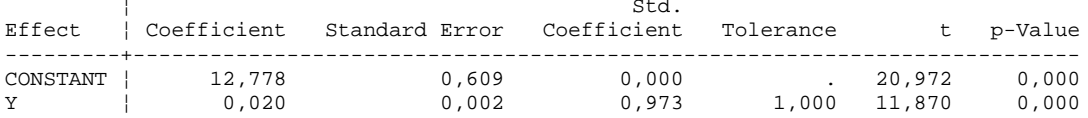

### **Analysis of Variance**

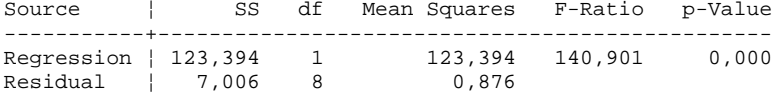

\*\*\* WARNING \*\*\* :

Case 7 is an Outlier (Studentized Residual : 2,362)

Durbin-Watson D-Statistic ¦ 2,715 First Order Autocorrelation | -0,403

#### **Information Criteria**

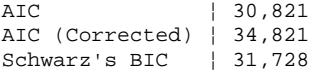

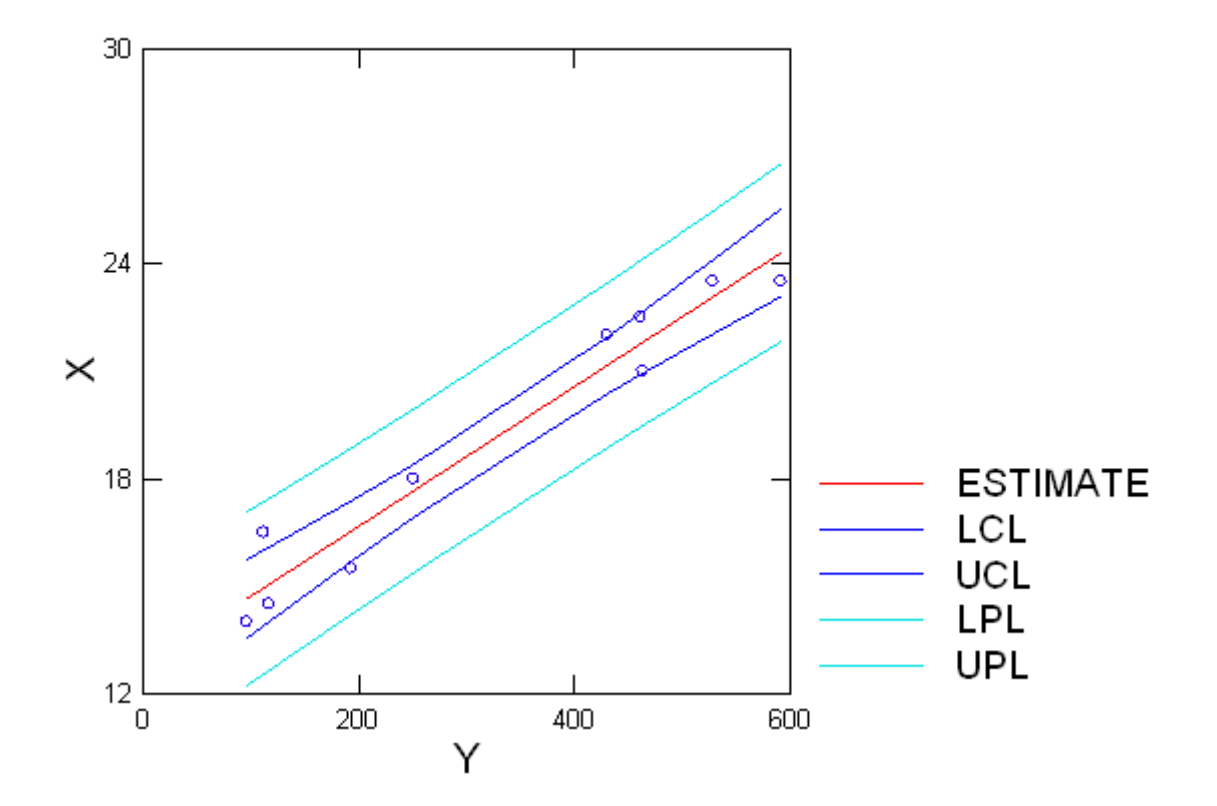

Plot of Residuals vs. Predicted Values

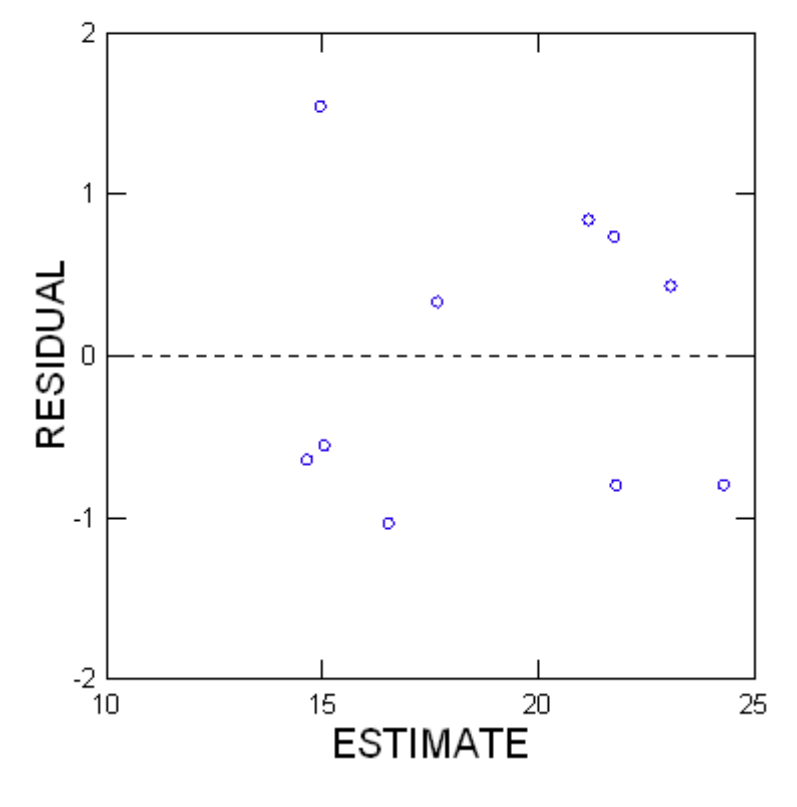

> *REM -- End of commands from the REGRESS dialog*

# ▼File: Untitled38.syz

IMPORT successfully completed. Processed 2 variables and 10 cases.

> *REM -- Following commands were produced by the REGRESS dialog:*

- > *REGRESS*
- > *MODEL X = CONSTANT+Y*
- > *SAVE 'C:\Users\FernandaT\SYSTAT\SYSTAT\_13\Data\sp10' / RESIDUALS*
- > *ESTIMATE / TOL = 1e-012 CONFI = 0.95*

# ▼OLS Regression

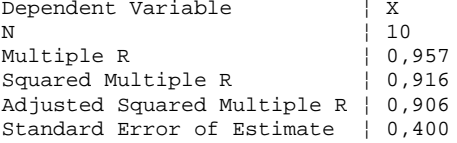

#### **Regression Coefficients B = (X'X)-1X'Y**

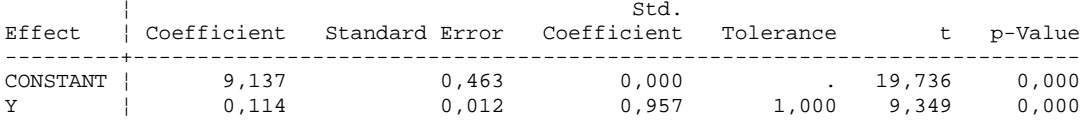

### **Analysis of Variance**

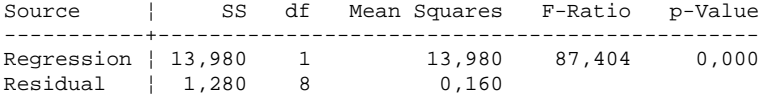

\*\*\* WARNING \*\*\* :

Case 1 is an Outlier (Studentized Residual : -2,409) Case 10 is an Outlier (Studentized Residual : -2,485)

Durbin-Watson D-Statistic ¦ 1,950 First Order Autocorrelation | -0,233

#### **Information Criteria**

AIC | 13,818 AIC (Corrected) ¦ 17,818 Schwarz's BIC ¦ 14,726

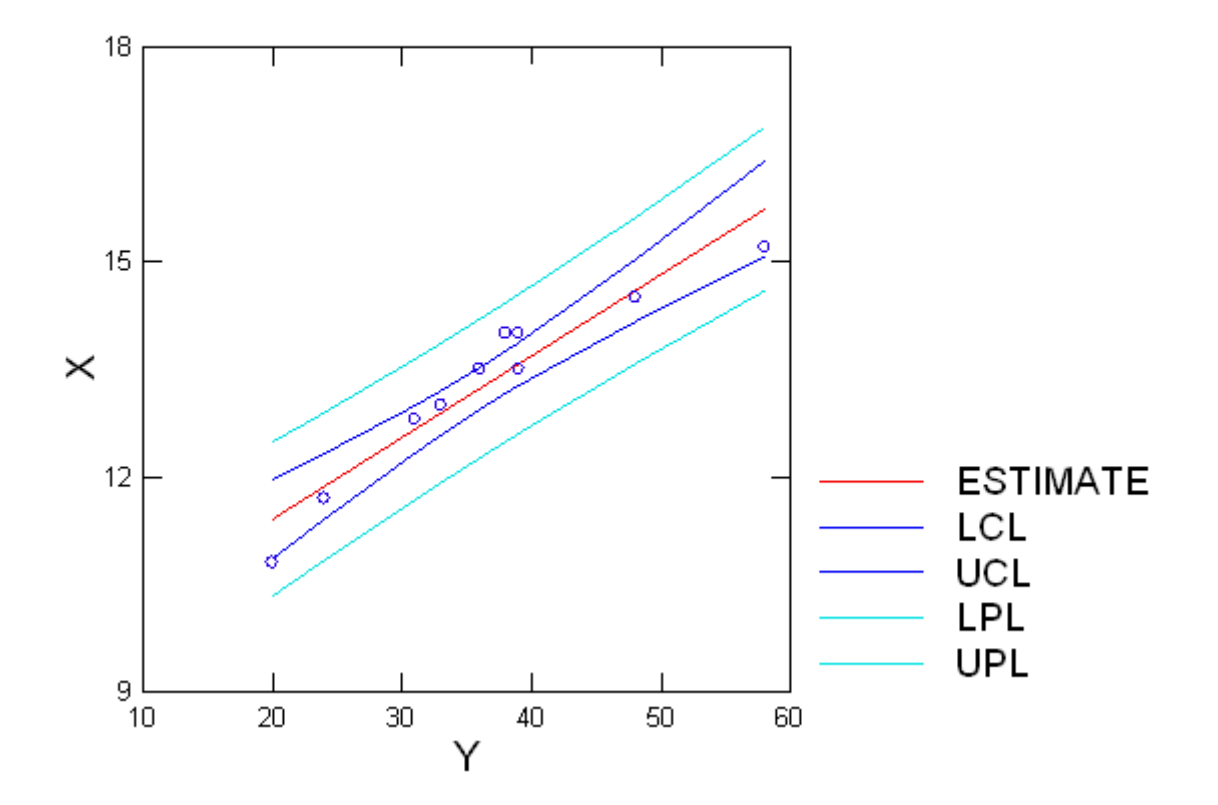

Plot of Residuals vs. Predicted Values

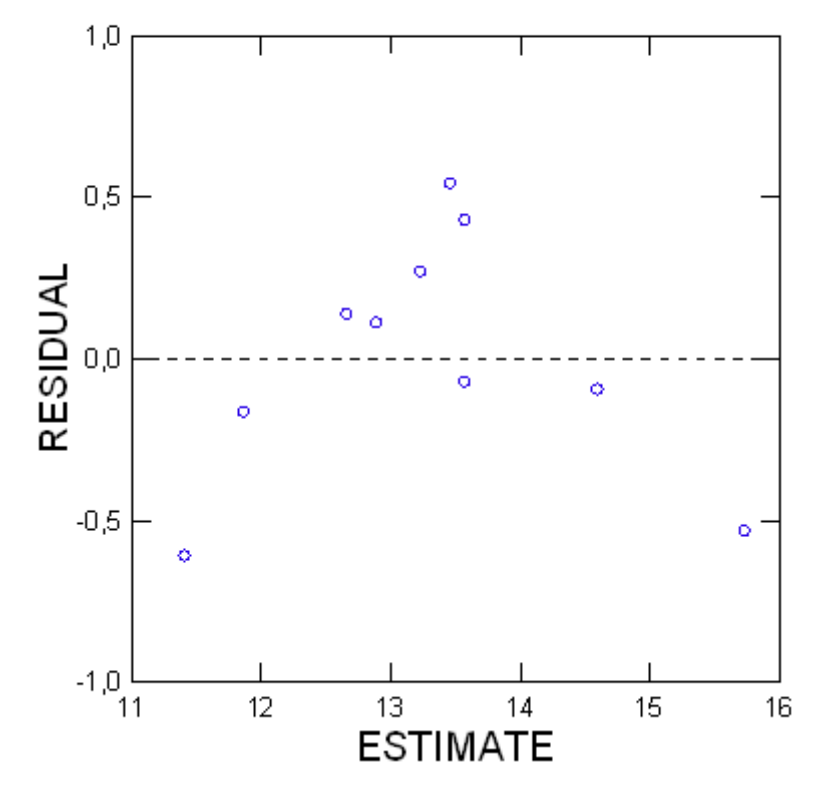

> *REM -- End of commands from the REGRESS dialog*

```
> REM -- Following commands were produced by the REGRESS dialog:
```
> *REGRESS*

> *MODEL X = CONSTANT+Y*

```
> SAVE 'C:\Users\FernandaT\SYSTAT\SYSTAT_13\Data\sp11' / RESIDUALS
```
> *ESTIMATE / TOL = 1e-012 CONFI = 0.95*

# ▼OLS Regression

Dependent Variable | X<br>N | 10 N<br>
Multiple R<br>  $\begin{array}{ccc} 10 \\ 0,973 \end{array}$ Multiple R  $\vert 0,973 \vert$ Squared Multiple R ¦ 0,946 Adjusted Squared Multiple R ¦ 0,940 Standard Error of Estimate ¦ 0,936

#### **Regression Coefficients B = (X'X)-1X'Y**

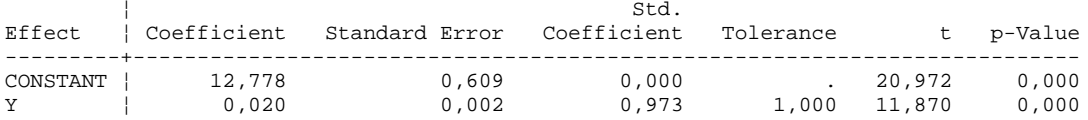

#### **Analysis of Variance**

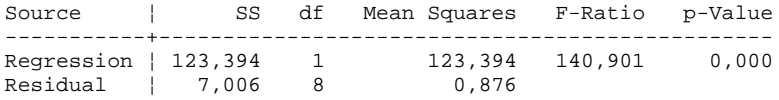

\*\*\* WARNING \*\*\* :

Case 7 is an Outlier (Studentized Residual : 2,362)

Durbin-Watson D-Statistic ¦ 2,715 First Order Autocorrelation | -0,403

### **Information Criteria**

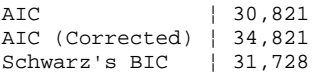

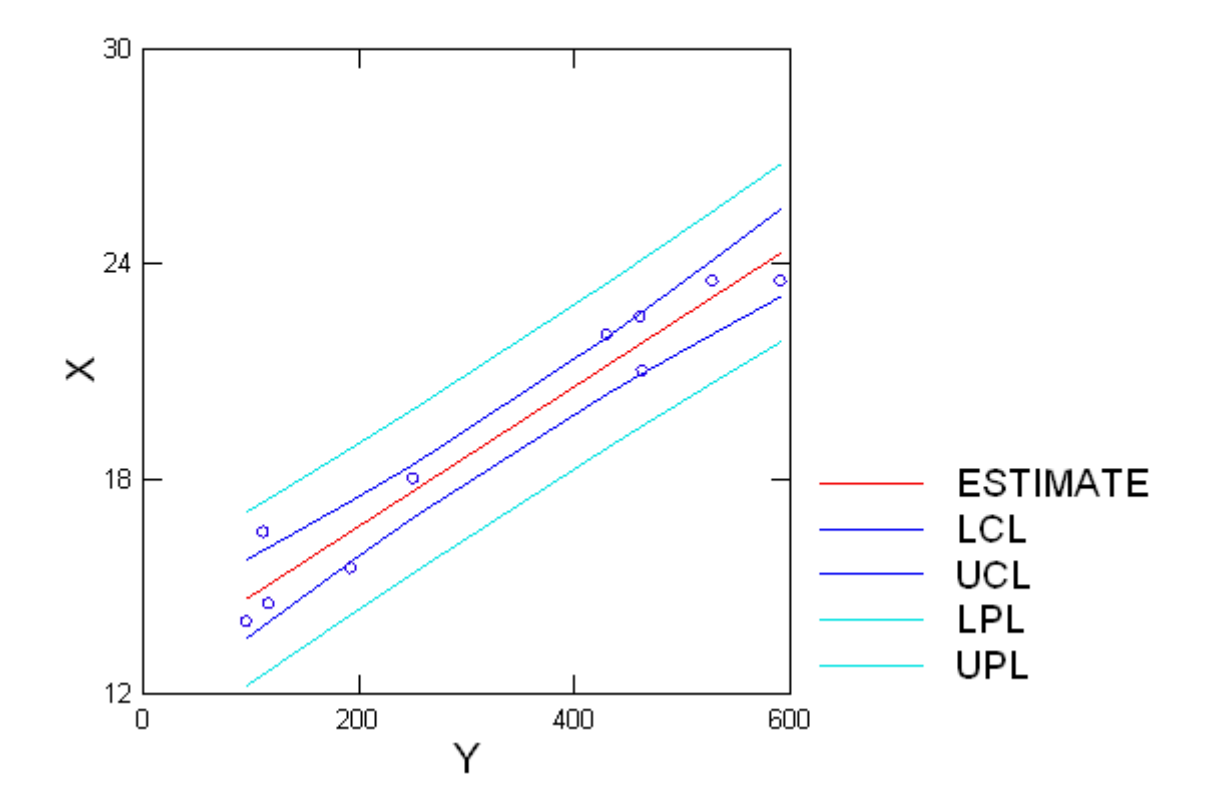

Plot of Residuals vs. Predicted Values

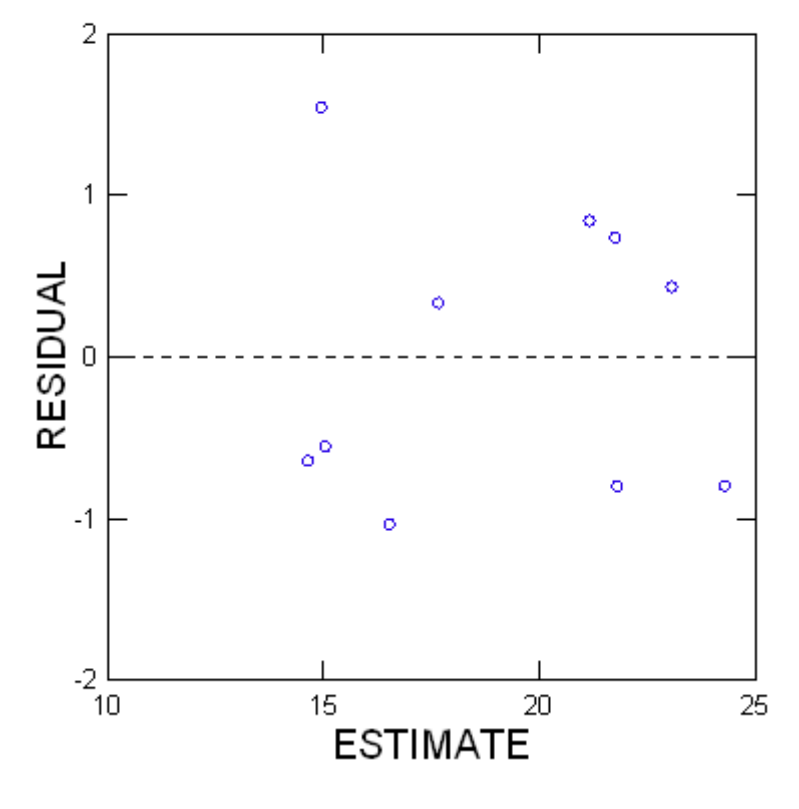

> *REM -- End of commands from the REGRESS dialog*